## 渦電流膜厚計 **LH-373**

## Kett

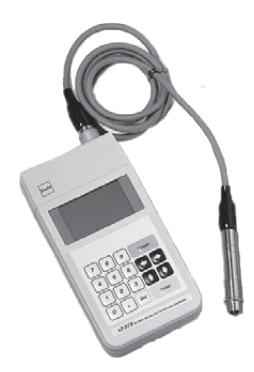

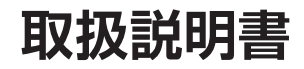

お買い上げ頂きまして、誠にありがとうございます。 取扱説明書をよくお読みの上、正しくお使いください。

## 安全上のご注意

膜厚計は、安全のための注意事項を守らないと、負傷や物的損害などの事故が発生することがあります。 製品の安全性については十分に配慮していますが、この説明書の注意をよく読んで正しくお使いください。

■安全のための注意事項をお守りください。

取扱説明書に記載の注意事項をよくお読みください。

## ■故障した場合は使用しないでください。

故障および不具合が生じた場合は、必ずお買い求めの販売店、または弊社東京営業部、支店、各営業所にご相談ください。

### ■警告表示の意味

取扱説明書および製品には、誤った取り扱いによる事故を未然に防ぐため、次のようなマーク表示をしています。 マークの意味は次のとおりです。

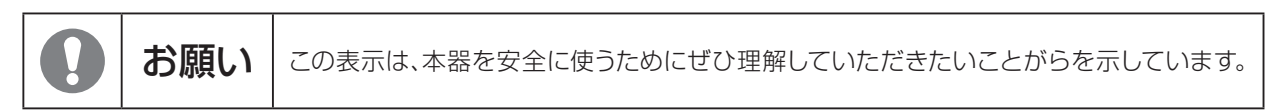

# 目次

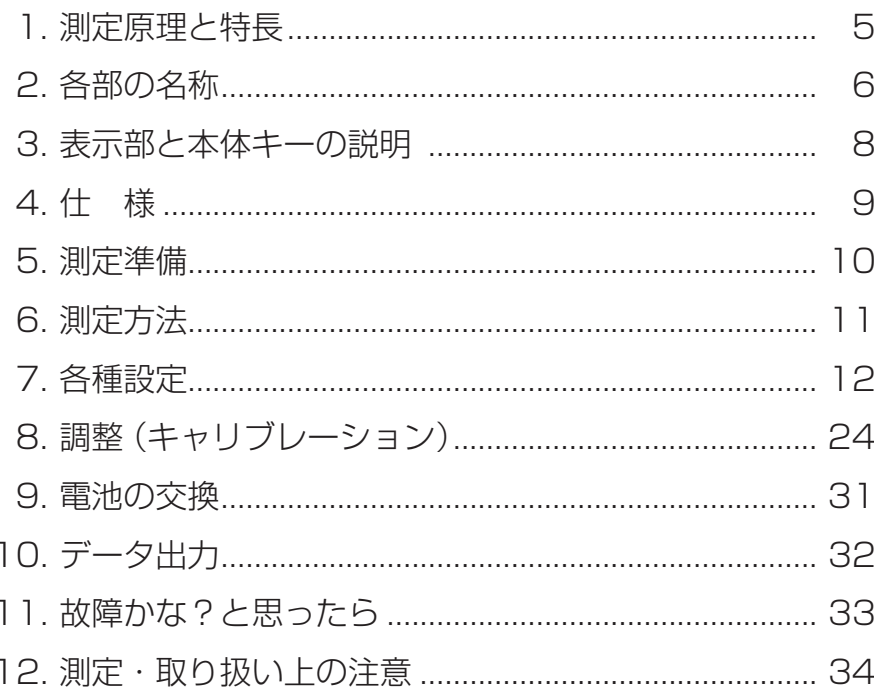

# **1. 測定原理と特長**

#### 〈測定原理〉

#### ● 渦電流式

(非磁性金属上の絶縁被膜の測定)

一定の高周波電流を流したコイルを金属に近づける と、金属表面上に渦電流が生じます。この渦電流はコ イルと金属面との距離に応じて変化し、そのためコイ ルの両端にかかる電圧も変化します。この変化を電流 値から読み取り、膜厚に換算します。

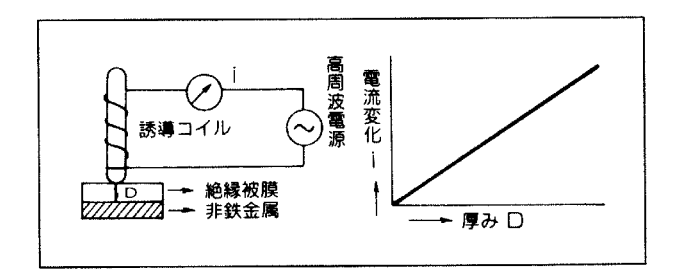

### 〈特 長〉

- 膜厚計として充分な機能を装備しています。 自動電源ON/OFF機能、上下限設定、統計計算等16種 類の各種設定が可能です。
- アプリケーションメモリ(検量線メモリ)機能を採用しました。 100本までの調整済みのアプリケーション(検量線) を記憶していますから、同一測定であれば2度目から は面倒な調整なしに測定ができます。 この記憶は電源を切っても消えません。

### 測定対象の適用

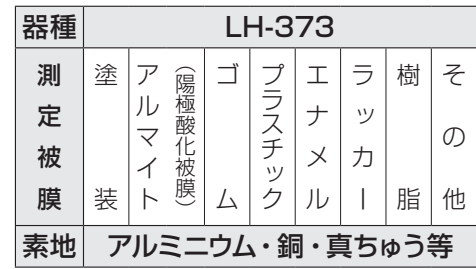

# **2. 各部の名称**

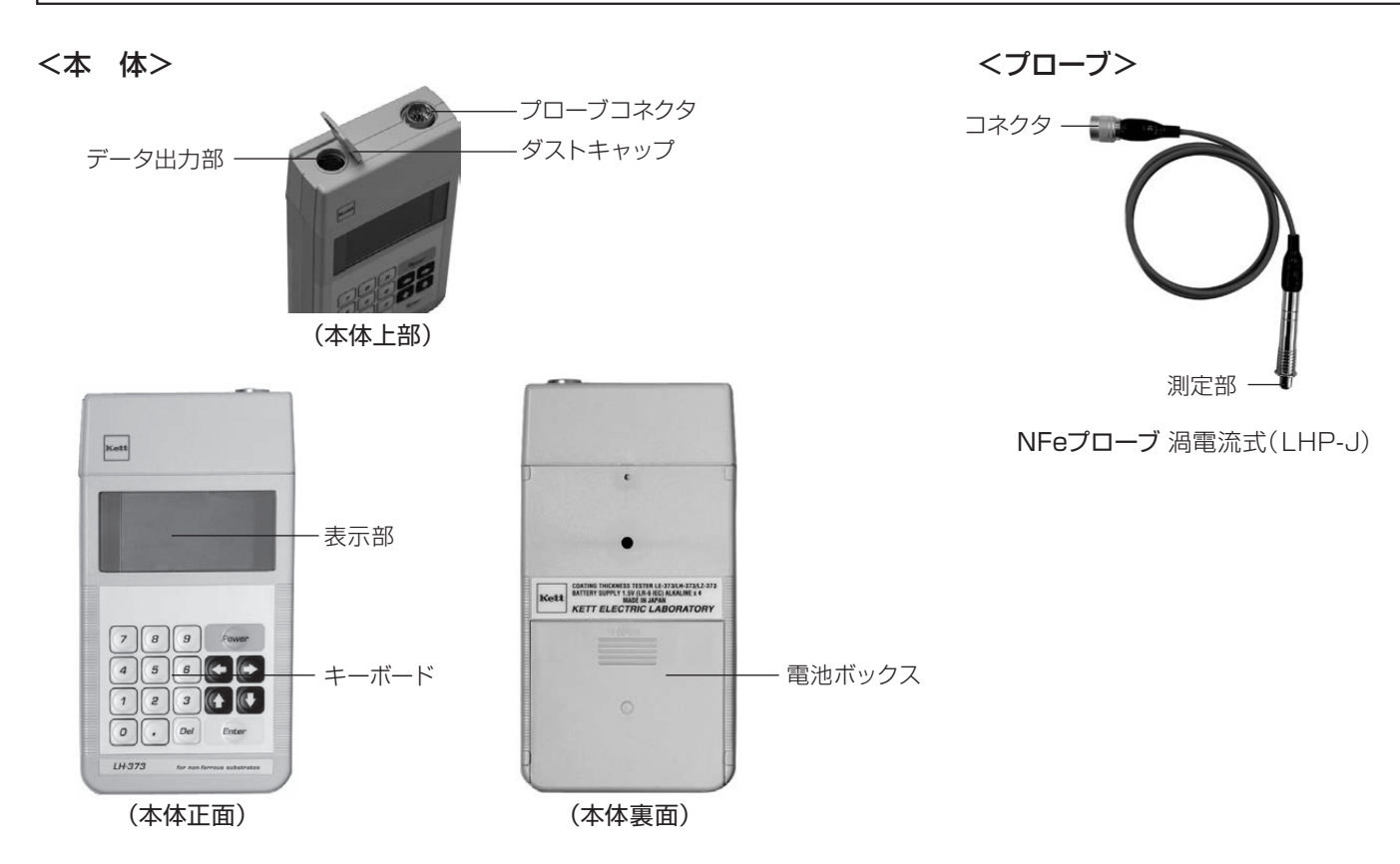

<付属品>

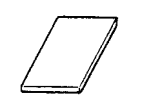

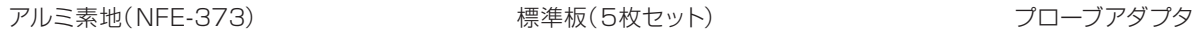

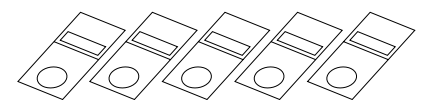

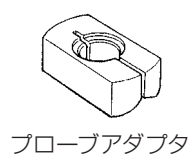

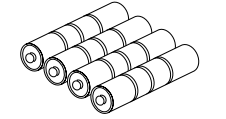

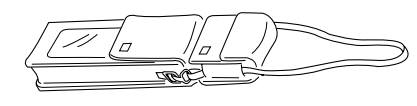

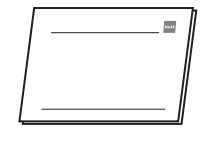

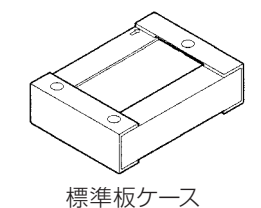

電池1.5V(単3アルカリ)×4 キャリングケース

測定スタンド LW-990

取扱説明書

<オプション>

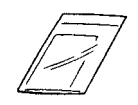

標準板 (付属品以外の厚さ)

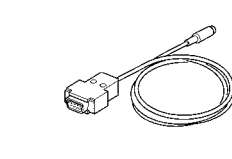

パソコンケーブル VZC53

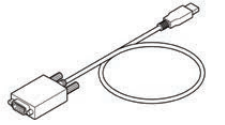

RS-232C-USB 変換ケーブル

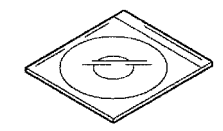

データ管理ソフト 「データロガーソフト LDL-03」

# **3. 表示部と本体キーの説明**

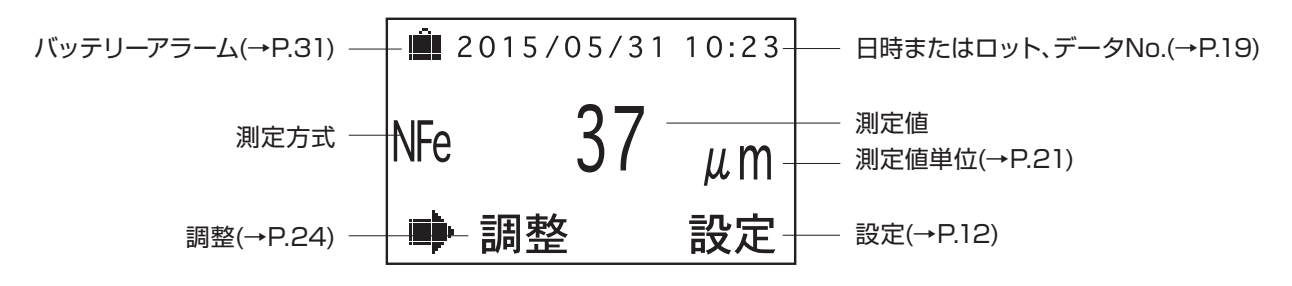

\* 各パターンの機能や意味については、(→P. )で示したページをご参照ください

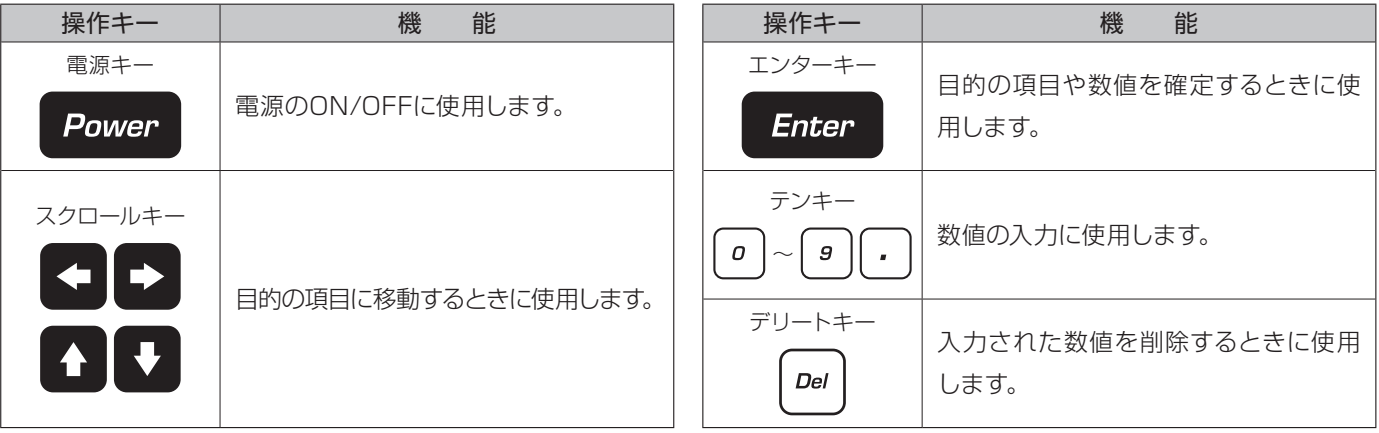

# **4. 仕 様**

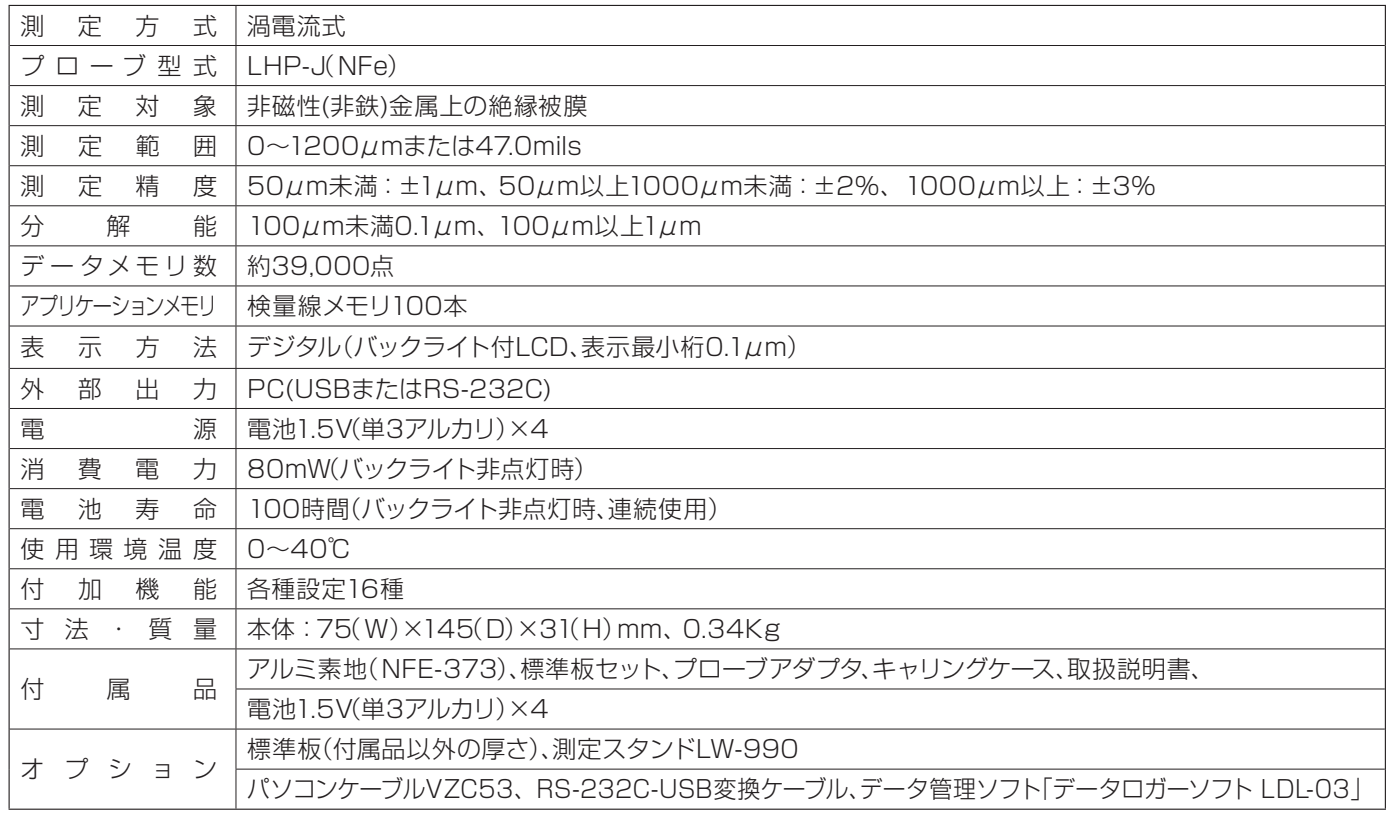

● 製品改良のため、仕様や外観の一部を予告なく変更することがありますのであらかじめご了承ください。

# **5. 測定準備**

### (1)電池のセット

本体裏の電池ボックスをスライドさせて開けます。 電池 (単3アルカリ) 4本を、⊕、 → の方向を正しく合 わせてセットします。

### (2)プローブのセット

プローブを本体にセットします。 \*プローブのセットは、電源OFFの状態で行ってください。

#### 〈プローブの取り付け方と取り外し方〉

- 取り付け プローブコネクタのリングを、軽く押し つけながら回します。 本体のガイド溝と 一致する位置で挿入され、固定されます。
- 取り外し プローブコネクタのリングを、抜き方向 へスライドさせて軽く引き抜きます。

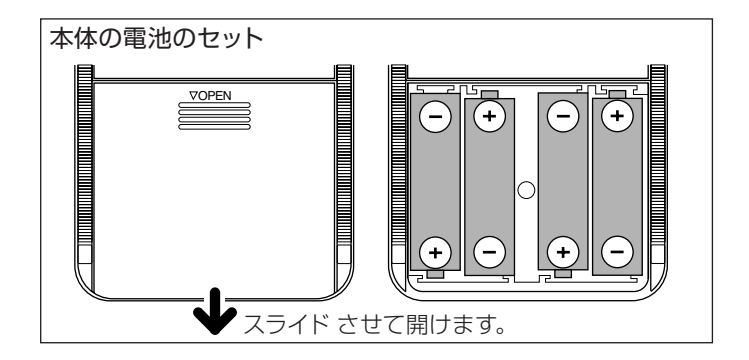

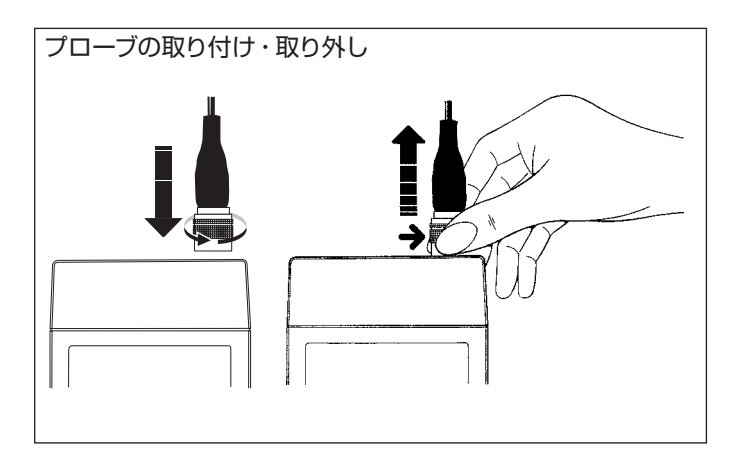

## **6. 測定方法**

### (1)プローブの取り付け

電源がOFFになっていることを確認し、プローブを取 り付けます。

(P.10参照)

#### (2)電源ON

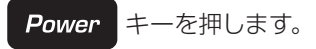

### (3)調 整

測定対象についてすでに調整が行われているか確認 します。未調整のときは調整操作を行い、検量線(アプ リケーション)を登録します。(P.24参照)

#### (4)測 定

- プローブは、先端チップに一定荷重がかかる「一点接触 定圧式 」になっています。右の図のように、測定部に近 い部分をつまんで、すばやくプローブが測定面に垂直 になるように押し下げます。次の測定は、一度プローブ 先端を測定面から10mm以上離して行います。
- ◆ パイプ状のものや連続して平面を測定するときは、プ ローブアダプタを用いると安定した測定ができます。

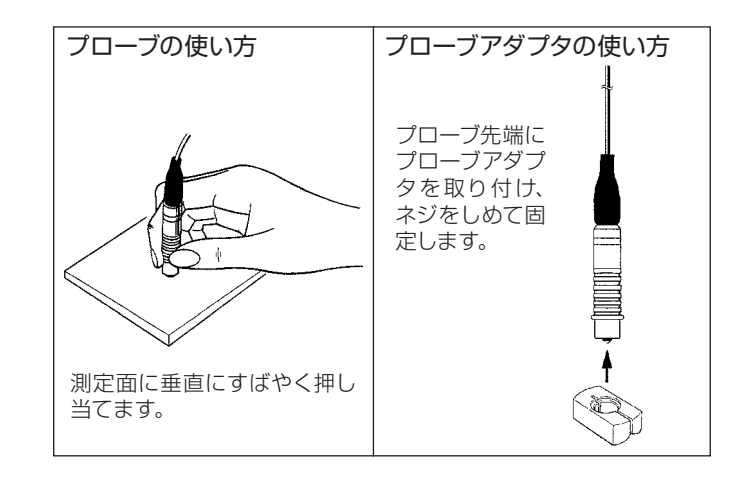

### 表示例

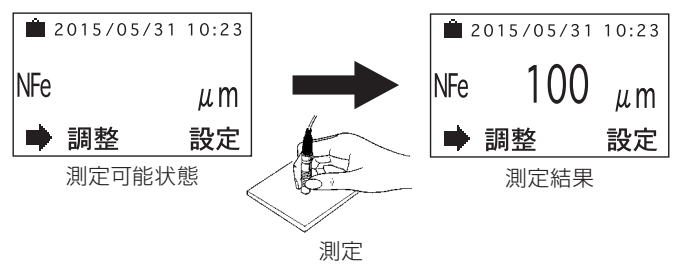

## **7. 各種設定**

● 本器は 設定 モードから下記の16種類の機能を選択し、各種設定が可能です。

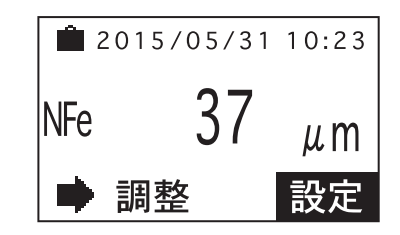

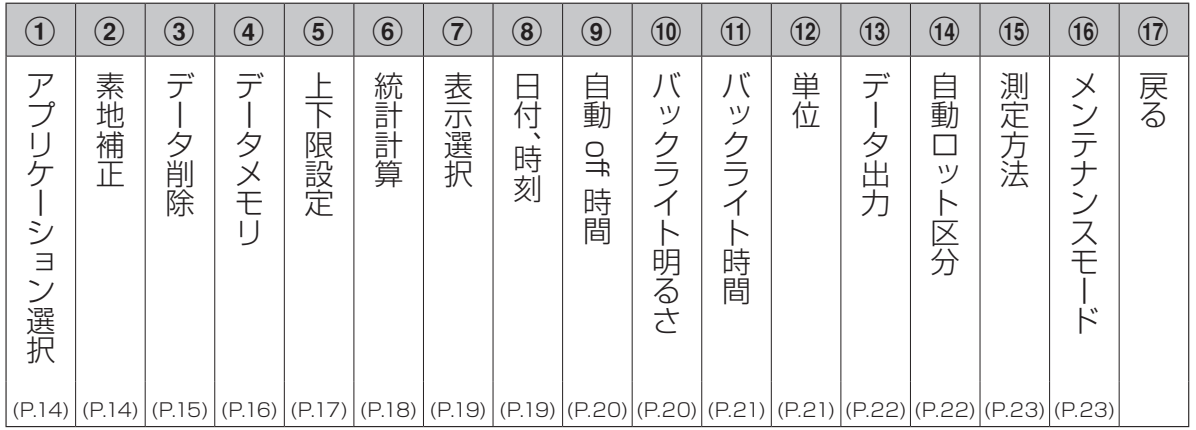

\*各パターンの機能や意味については、(P. )で示したページをご参照ください

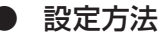

(1) 各種設定を行うには、測定画面で → キーを押してカーソルを 設定 に合わ せます。

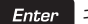

**Enter キーを押すと各種設定の項目を表示します。** 

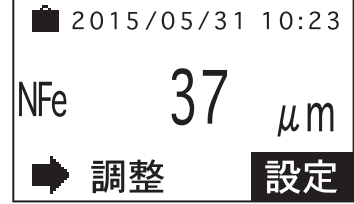

- (2) ↑ または → キーを押して、目的の項目に移動させ Enter キーを押します。 右の画面例では、アプリケーション選択 が選ばれています。
- \* 右の画面のように表示できるのは4項目ですが、『P.12 1→(17) の順番でスクロー ルして表示します。
- \* 各種設定は16項目あります。(17)戻る は含みません)
- \* 一度設定したら、次に変更するまで電源を切っても記憶しています。

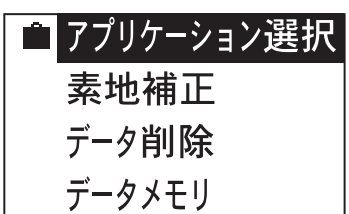

1 アプリケーション選択

アプリケーションナンバー 0〜99までの100本のアプリ ケーション(検量線)を設定できます。

(1) P13 (1) (2)の操作手順を 行います。

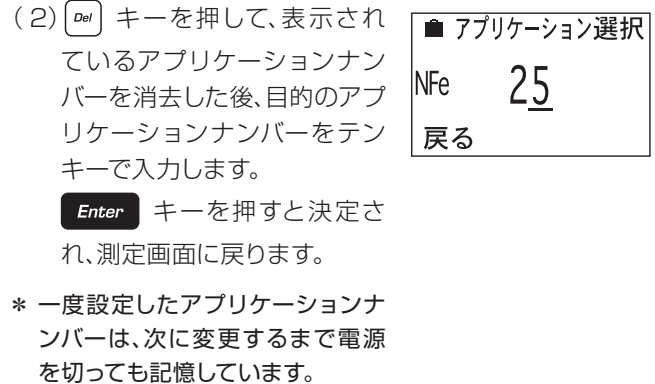

(3)アプリケーションナンバーを変 ■ アプリケーション選択 更しない場合は、→ キーを押 NFe 25 して 戻る に移動します。 ■戻る Enter キーを押すと変更さ れずに測定画面に戻ります。

2 素地補正

素地補正は一度登録すれば、以後測定ごとに行なう必要はあ りません。ただし、測定対象物を変更した場合や、プローブを 新しいものと交換した場合などは改めて行なってください。

- \* 素地とは、表面にメッキや涂装など被膜のかかっていない。 測定対象と同じ材料・形状のものを指します。
- (1) P.13( 1)、( 2)の操作手順を 行います。

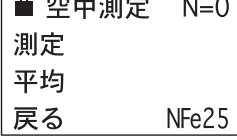

 $(2)$  プローブ を 空 中 に 向 け て

Enter キーを押すと、自動的 に7回測定が行われます。

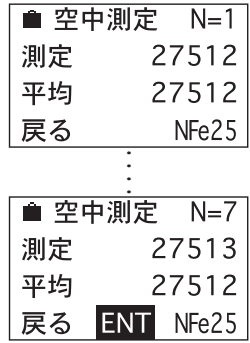

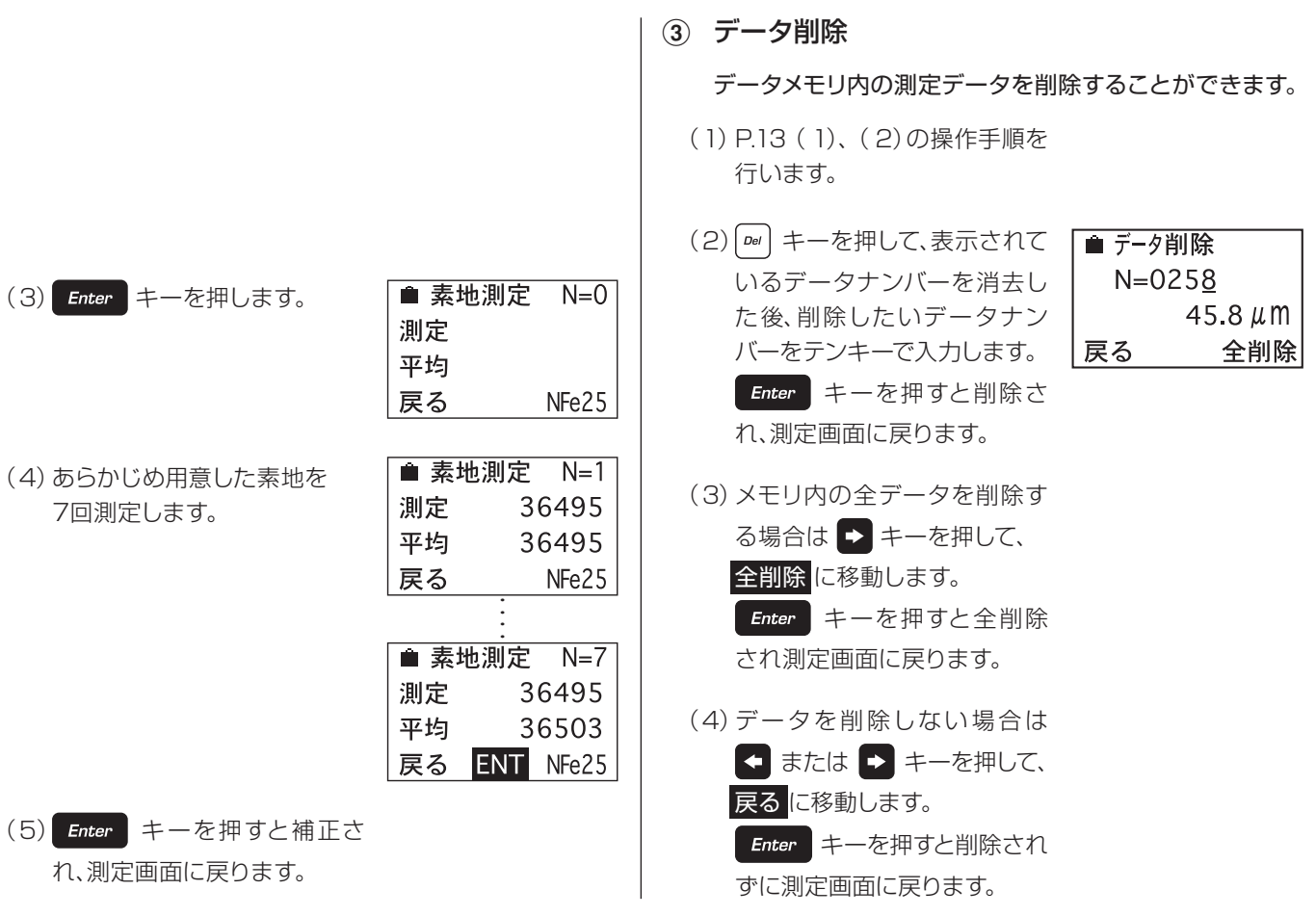

 $(3)$  Enter

 $(5)$  Enter

(4) データメモリ

測定データをデータメモリに記憶させるか、記憶させな いかを設定します。

(1) P.13( 1)、( 2)の操作手順を 行います。

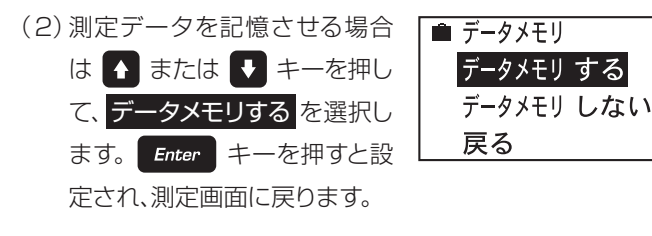

- \* 設定後は測定データが内部メモリ に記憶されます。
- \* 統計計算( P.18参照)を行う場合 は、測定を行う前に「データメモリ する」に設定してください。測定 後に設定したり、「データメモリし ない 」に設定されていると、測定 データの統計計算はできません。

 $10:2015/05/3110:23$ (3) | Del | キーを押すと直近の測定 **INFe** 値が削除されます。  $\mu$  m 設定 ■ 調整

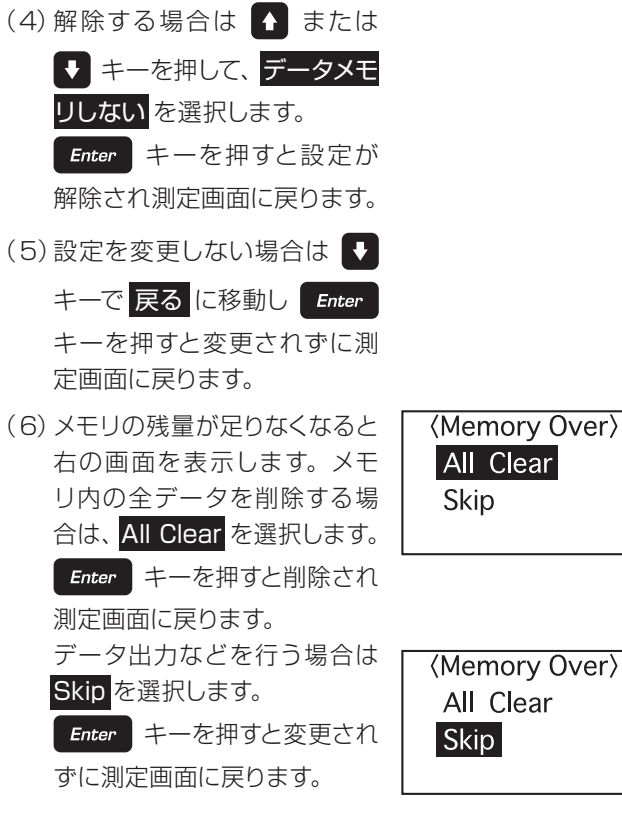

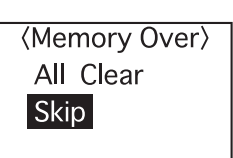

### 5 上下限設定

上下限の値を記憶させ、測定値が設定値を上回ったとき や下回ったときにブザーで知らせる機能です。

(1) P.13( 1)、( 2)の操作手順を 行います。

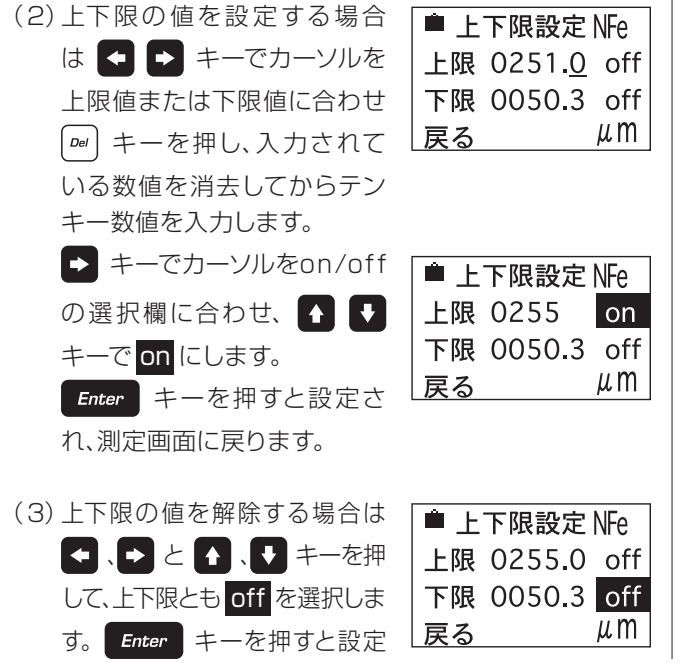

が解除され測定画面に戻ります。

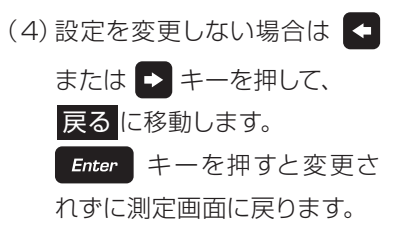

#### 6 統計計算

最大値・最小値・標準偏差・平均値の表示と計算するデー タ範囲を設定できます。 統計計算を行う場合は、測定前に「データメモリする」に設 定(P.16参照)してください。

(1) P.13( 1)、( 2)の操作手順を 行います。

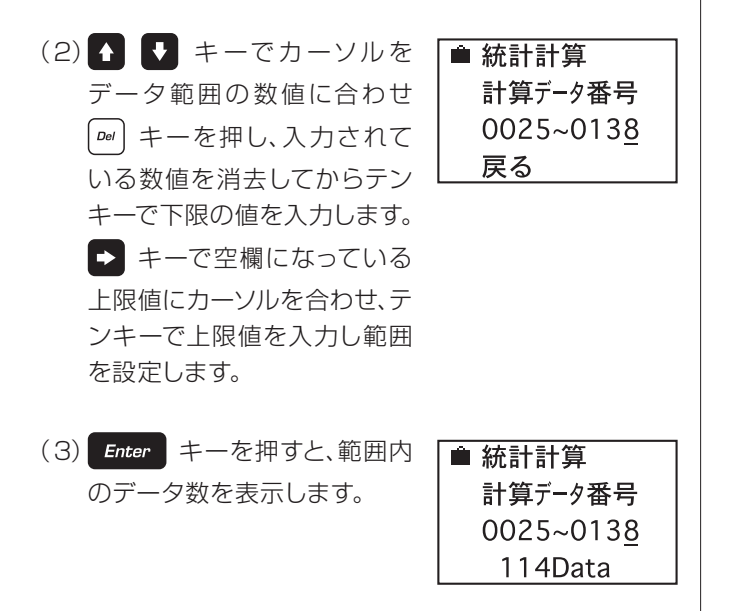

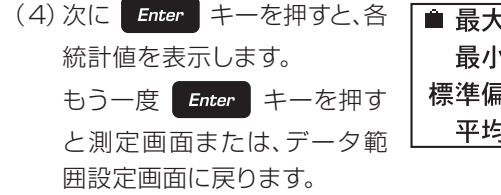

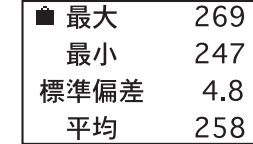

- \* 自動ロット区分が設定( P.22参 照)されている場合は、統計計算す るごとにロット番号が自動的に増 えます。
- (5) 統計計算をしない場合は → キーを押して、戻るに移動し ます。 Enter キーを押すと計 算されずに測定画面に戻りま す。

### 7 表示選択

測定画面の表示は「日付、時刻 」または「ロット、データ NO.」の2種類から使用方法に合わせて選択できます。

(1) P.13( 1)、( 2)の操作手順を 行います。

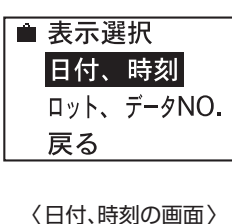

(2) 4 または → キーを押して、 「日付、時刻」または「ロット、 データNO.」を選択します。 Enter キーを押すと、設定さ

れ測定画面に戻ります。

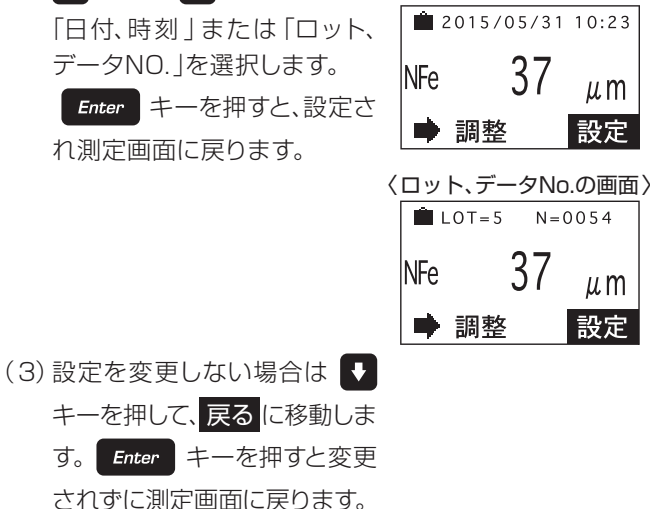

8 日付、時刻

日付、時刻の設定ができます。

- (1) P.13( 1)、( 2)の操作手順を 行います。
- $(2)$  4  $\bullet$  または 1  $\bullet$  +-を押して、日付、時刻を合わせま 時刻 す。 Enter キーを押すと設定 戻る され測定画面に戻ります。

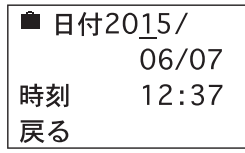

(3)設定を変更しない場合は < または → キーを押し、戻る に移動します。 Enter キーを 押すと変更されずに測定画面 に戻ります。

9 自動off時間

測定やキー操作を一定時間、行わないときに自動的に電 源をOFFにする時間(5分、10分、20分、自動offしない) を設定できます。

(1) P.13( 1)、( 2)の操作手順を 行います。

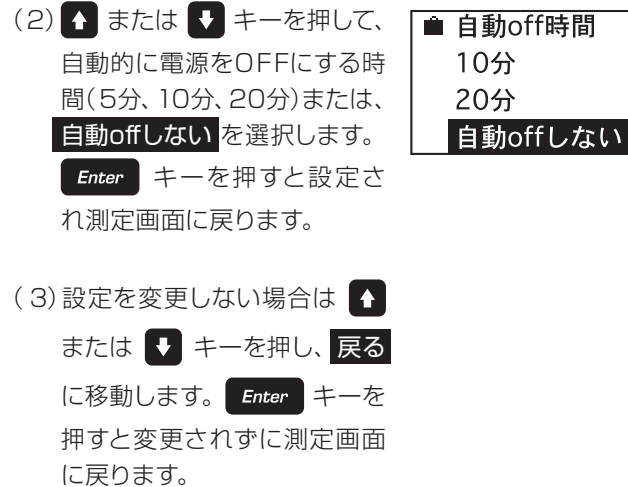

0 バックライト明るさ

バックライトの明るさ(非点灯、暗い、普通、明るい)を設定で きます。暗い場所で測定やキー操作を行うときに便利です。

- (1) P.13( 1)、( 2)の操作手順を 行います。
- (2) 4 または → キーを押して、 バックライトの明るさを選択 します。 Enter キーを押すと 設定され測定画面に戻ります。

■ バックライト明るさ 暗い 普通 明るい

- \* バックライトを設定すると電池の 消耗が激しいため、電池寿命が大 きく低下します。バックライト時 間の設定(P.21参照)をしておくこ とを、お勧めします。
- (3)設定を変更しない場合は ♥ キーを押して、戻るに移動しま す。 Enter キーを押すと変更 されずに測定画面に戻ります。

(1) バックライト時間

バックライトを点灯させる時間( 5秒、10秒、20秒)を 設定できます。

- \*「バックライト明るさ」で非点灯を設定(P.20参照)している 場合は、設定する必要はありません。
- (1) P.13( 1)、( 2)の操作手順を 行います。

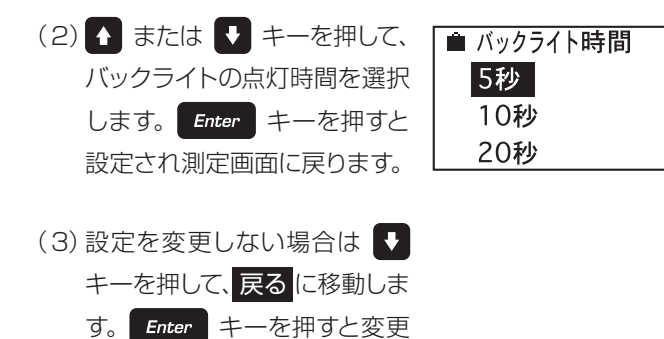

されずに測定画面に戻ります。

@ 単 位

測定値の表示単位(μm、mils)を設定できます。

- (1) P.13( 1)、( 2)の操作手順を 行います。
- (2) 4 または → キーを押し て、表 示 単 位 を 選 択しま す。 Enter キーを押すと設定さ れ測定画面に戻ります。

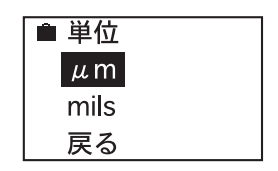

(3)設定を変更しない場合は キーを押して、戻るに移動しま す。 Enter キーを押すと変更 されずに測定画面に戻ります。

#### (13) データ出力

オプションのケーブルを接続すると、パソコンに測定デー タを出力できます。

(1) P.13( 1)、( 2)の操作手順を 行います。

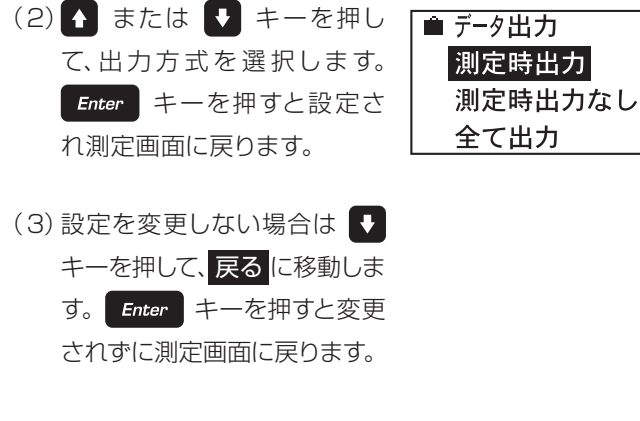

測定時出力 ⇒ 測定と同時に外部に測定結果を出力します。 また設定を変更、統計計算を行うとその内 容または計算結果を出力します。

測定時出力なし ⇒ 上記出力をしません。

全て出力 ⇒ メモリされている全データや設定の変更、 統計計算結果、データの削除を出力します。 統計計算するごとにロット番号を自動的に増やすことが できます。

(1) P.13( 1)、( 2)の操作手順を 行います。

(14) 自動ロット区分

(2) 4 または → キーを押して選 択して、自動区分する を選択し ます。 Enter キーを押すと設 定され測定画面に戻ります。

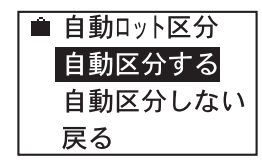

- \* 設定すると統計計算するごとに ロット番号が自動的に増えます。
- (3) 解除する場合は 4 または ● キーを押し、自動区分し ない を選択します。
Enter キーを押すと設定が解除され 測定画面に戻ります。
- (4)設定を変更しない場合は ! キーを押して、戻るに移動しま す。 Enter キーを押すと変更 されずに測定画面に戻ります。

### (15) 測定方法

測定値を固定表示する「ホールド測定」モード、測定値を連続 モニタリング値表示する「連続測定」モードを切り替えます。

(1) P.13( 1)、( 2)の操作手順を 行います。

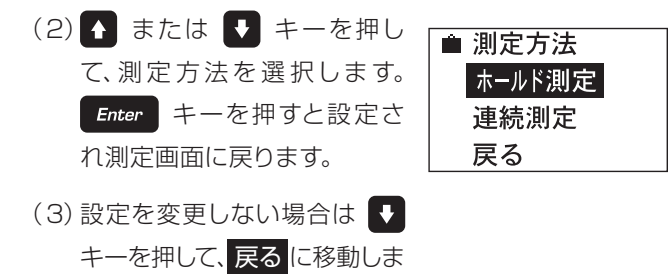

す。 Enter キーを押すと変更

されずに測定画面に戻ります。

- \* 連続測定は、プローブの先端を測定面に押し付けた状態 で、表示する測定値が安定したときに読み取ります。その ため、測定値が不安定になりやすい複雑な形状の物を測定 するときに比較的安定した測定値が得られ、統計計算など がしやすくなります。
- \* 連続測定モードでは、プローブ先端を測定箇所に押しつ け、測定値が安定したら Enter キーを押します。 このとき の表示値が測定データとして記憶されます。
- \* ホールド測定と連続測定では、調整時の測定方法も異なり ます(P.30参照)ので、ご注意ください。

^ メンテナンスモード

修理、調整のときに使用するモードなので通常は使用しま せん。

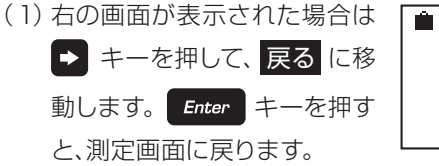

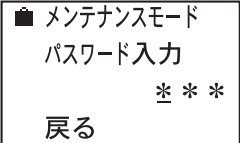

# **8. 調整(キャリブレーション)**

#### ● 調整(キャリブレーション)の進備

膜厚計で正しい測定値を得るためには、測定前に必 ず調整(キャリブレーション)が必要です。ただし、す でに測定のために調整を行った測定対象物と同一の ものであれば、調整された検量線を内部メモリが記 憶していますので、これを呼び出して測定します。

より精度の高い測定を行うために、測定対象物と同じ材質、 形状、厚さの素地を用意します。

このメッキや塗装などの被膜のかかっていない「素地 」と「標 準板(厚さが明らかになっているサンプル)」を使用する「標 準板4点調整法 |にて調整を行います。

測定したい被膜の厚さに合わせて、素地と標準板の組み合わ せを下の表を参考にして選び、調整を進めていきます。

### ● 素地と標準板の組み合わせの例

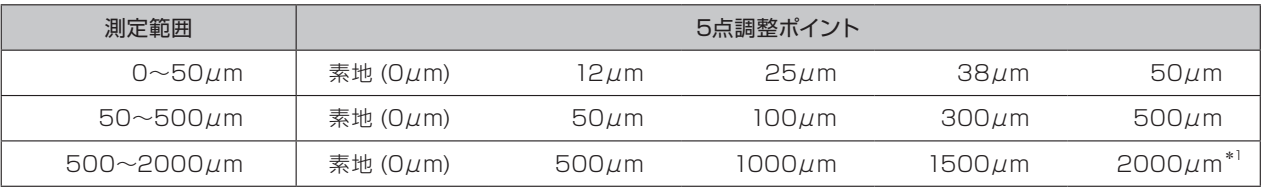

\*<sup>1</sup>2000µmは、500µmと1500µmの標準板を重ねてご使用ください。

\* 付属の素地は、簡易に本器の精度確認をする場合にご使用ください。

\* 付属の標準板は必ずしも表のとおりの値ではなく、実測した近似値のものが入っています。 また、付属以外の厚さの標準板はオプションでご用意しています。詳しくはお問い合わせください。

### ● 調整(キャリブレーション)の手順

調整操作の最初に、そのアプリケーション (検量線)をどのアプリケーションナンバーに設定するか、P.14「1アプリケー ション選択 」を参照して設定します。以後の手順は、以下の手順例に従って調整を行います。

\* 一度設定したアプリケーションナンバーは、次に変更するまで電源を切っても記憶しています。

手順例:素地と標準板4枚(100/300/500/700μm)にて調整

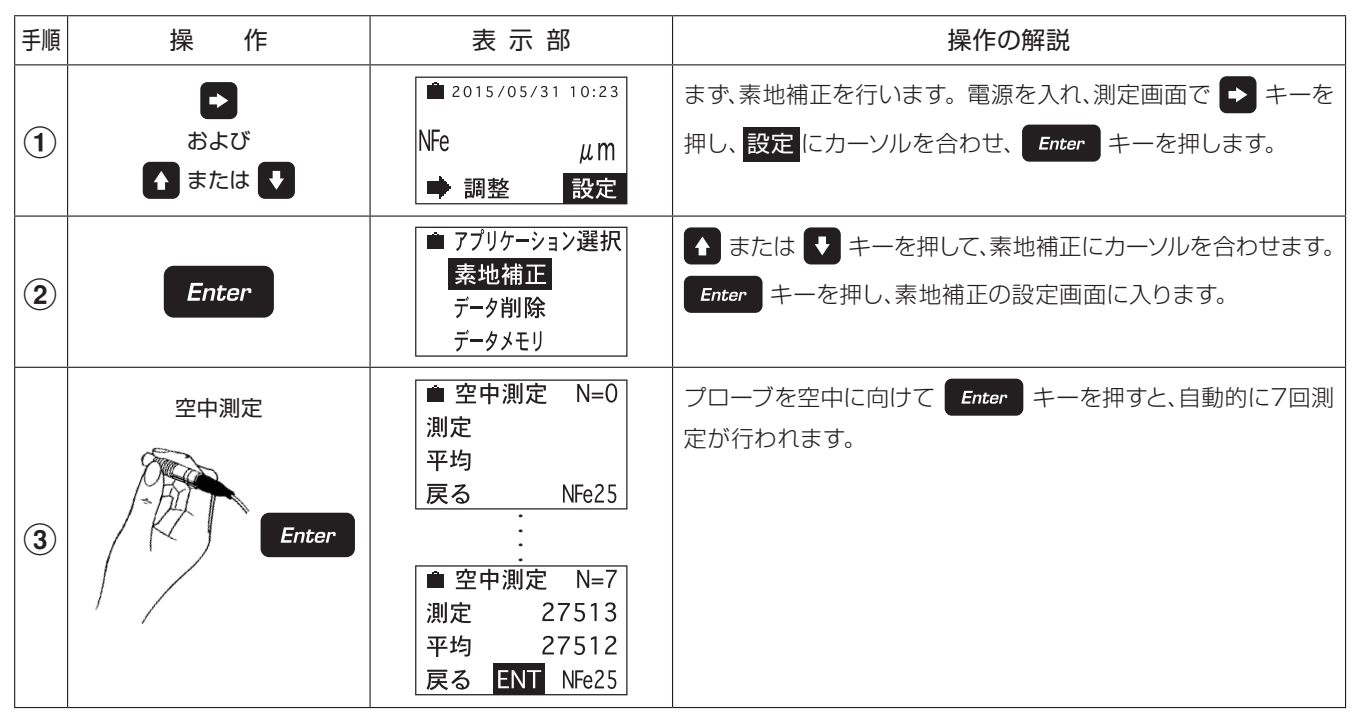

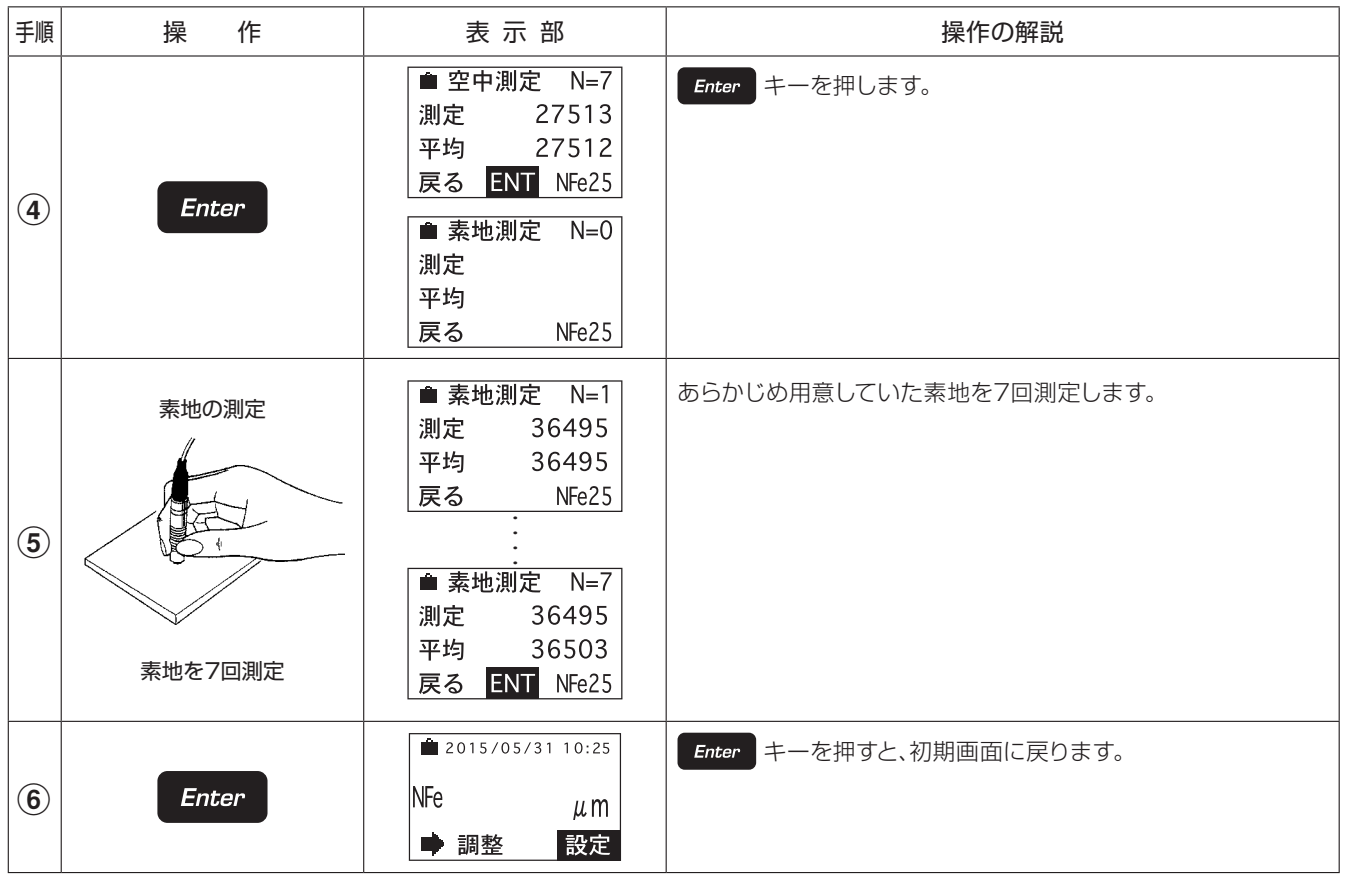

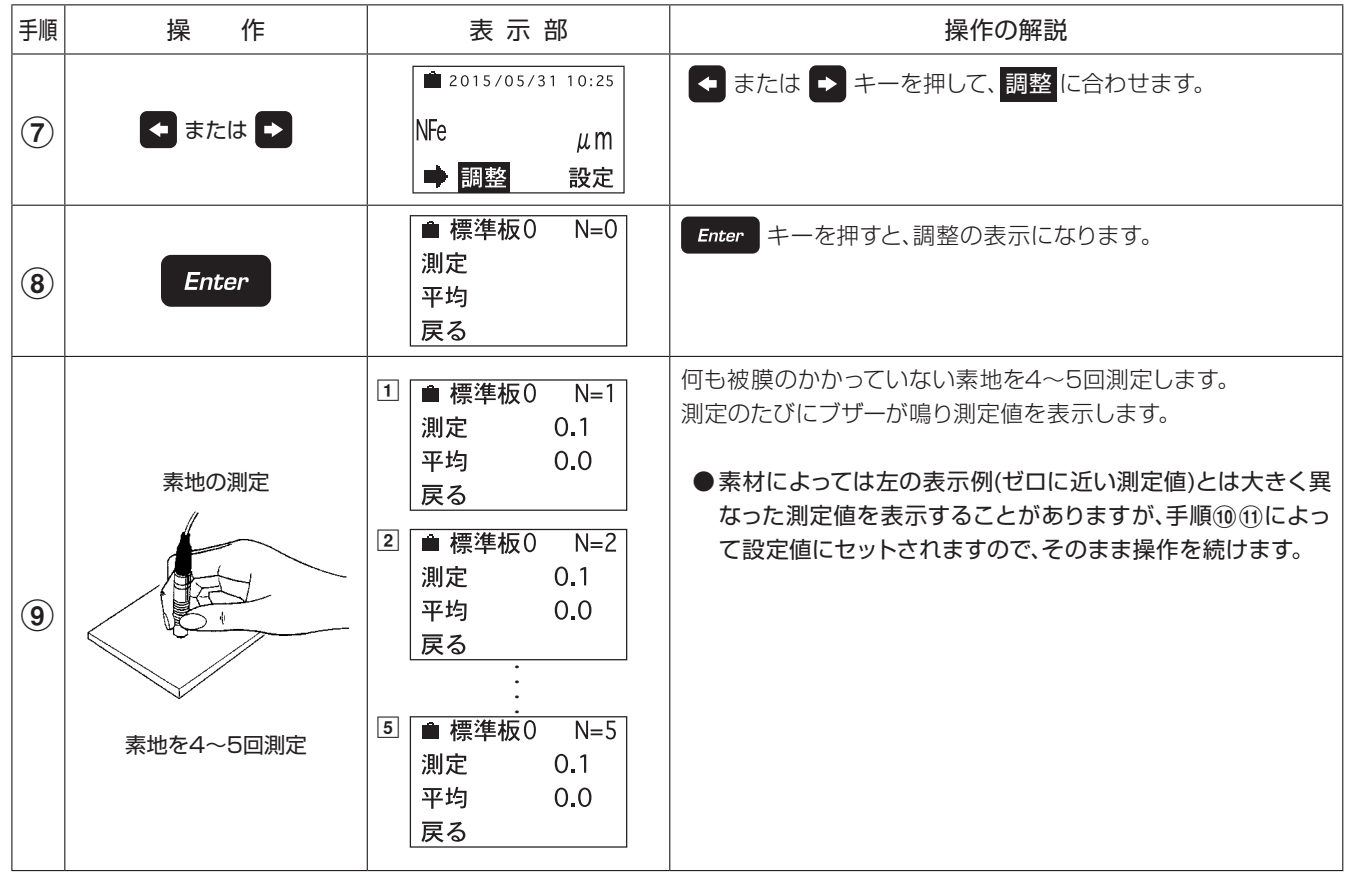

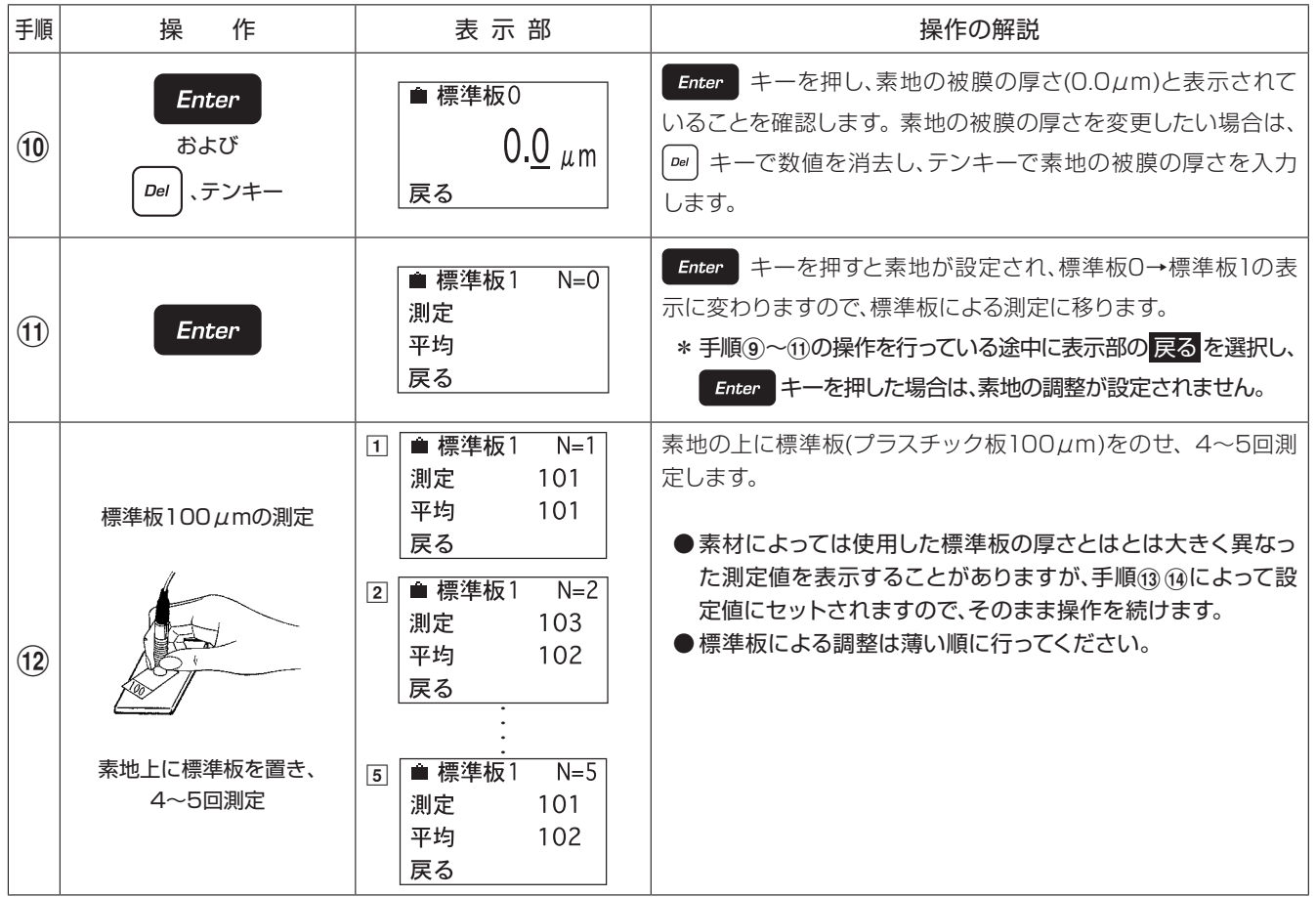

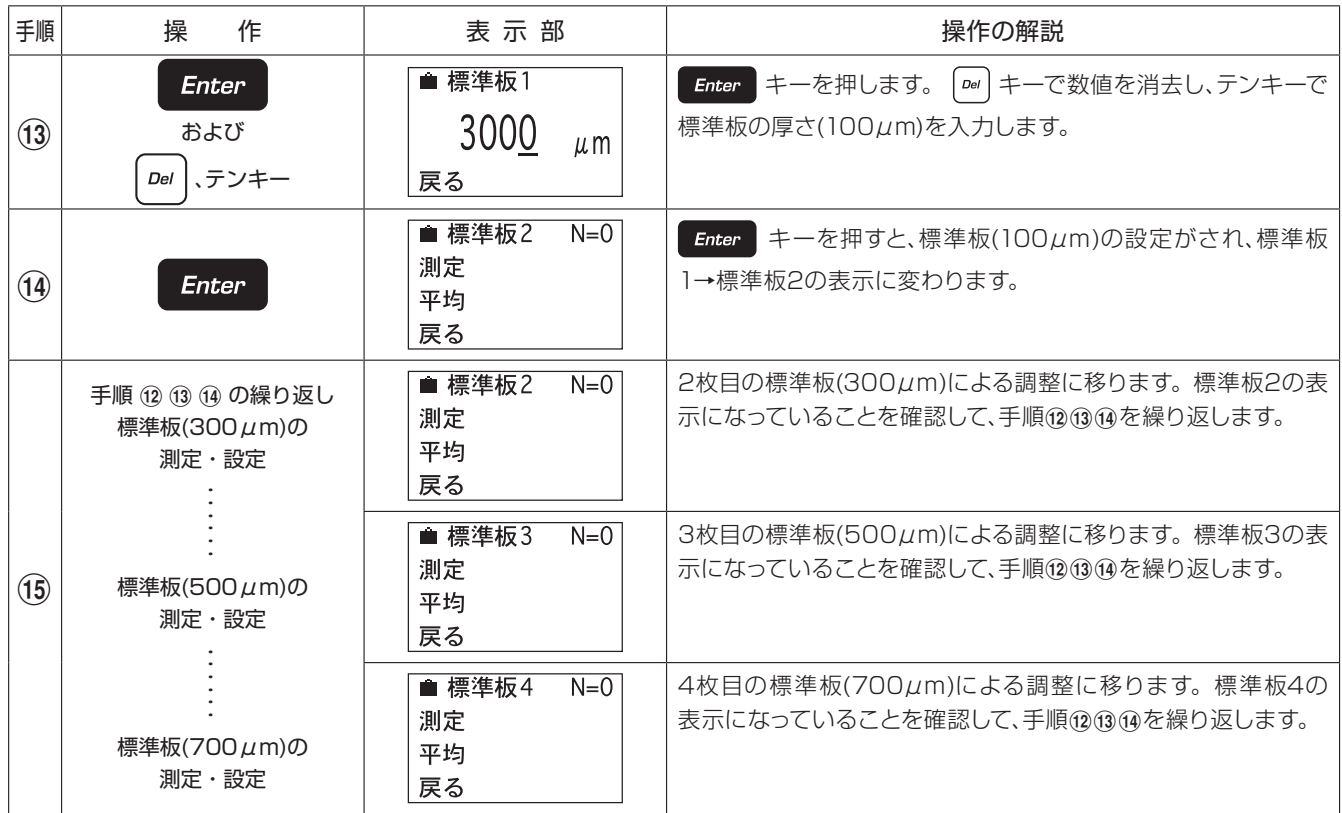

●4点 (素地と標準板3枚)以下で調整する場合は、必要な枚数だけ標準板による調整を行い手順⑭の後、もう一度 Fnter キーを 押します。

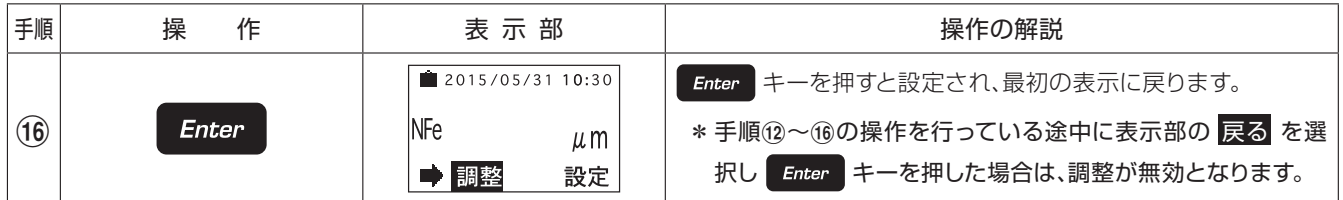

- ●素地・標準板による調整で4〜5回測定をするのは平均値をと るための操作です。
- ●表示部に直近の測定値が表示されている場合は、 2m キーで 削除できます。
- $\bullet$  表示部に 戻る が表示されている場合は、手順のの表示に戻る ことができます。 → キーを押して 戻る を選択し Enter キー を押します。その場合は調整が無効となります。

# **9. 電池の交換**

● バッテリーアラーム

電池が消耗してくると、表示部にバッテリーアラーム「二」を表示します。 P.10『(1)電池のセット』を参考にして、ただちに新しい電池1.5V(単3アルカリ)4本と交換してください。

# **10. データ出力**

本器は、パソコンに接続することによって、測定値や統計計算結果などのデータを出力することができます。

### ● データ出力仕様

形式 : RS-232C 専用変換器でUSBに変換可能 出力先対象機器 : Windows PC (RS-232Cは専用ケーブルVZC53、 USBは専用ケーブルVZC53 + 専用 変換器による)

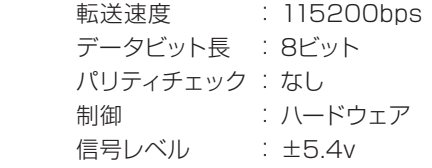

### ● データ出力例

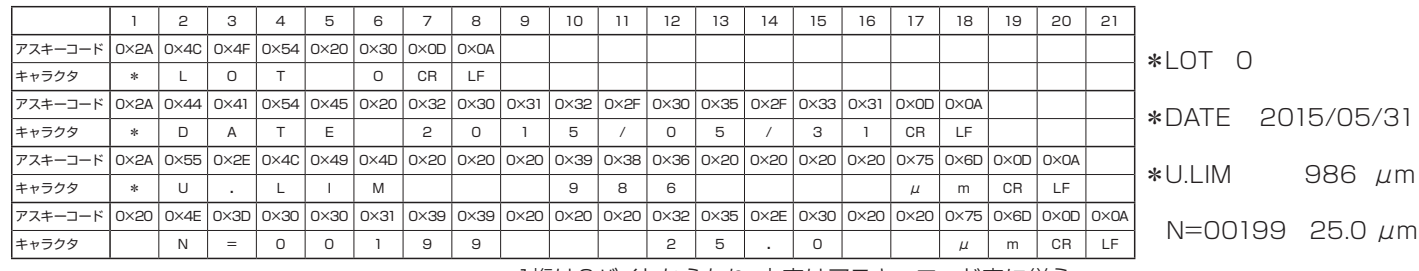

1桁は2バイトからなり、内容はアスキーコード表に従う。

# **11. 故障かな?と思ったら**

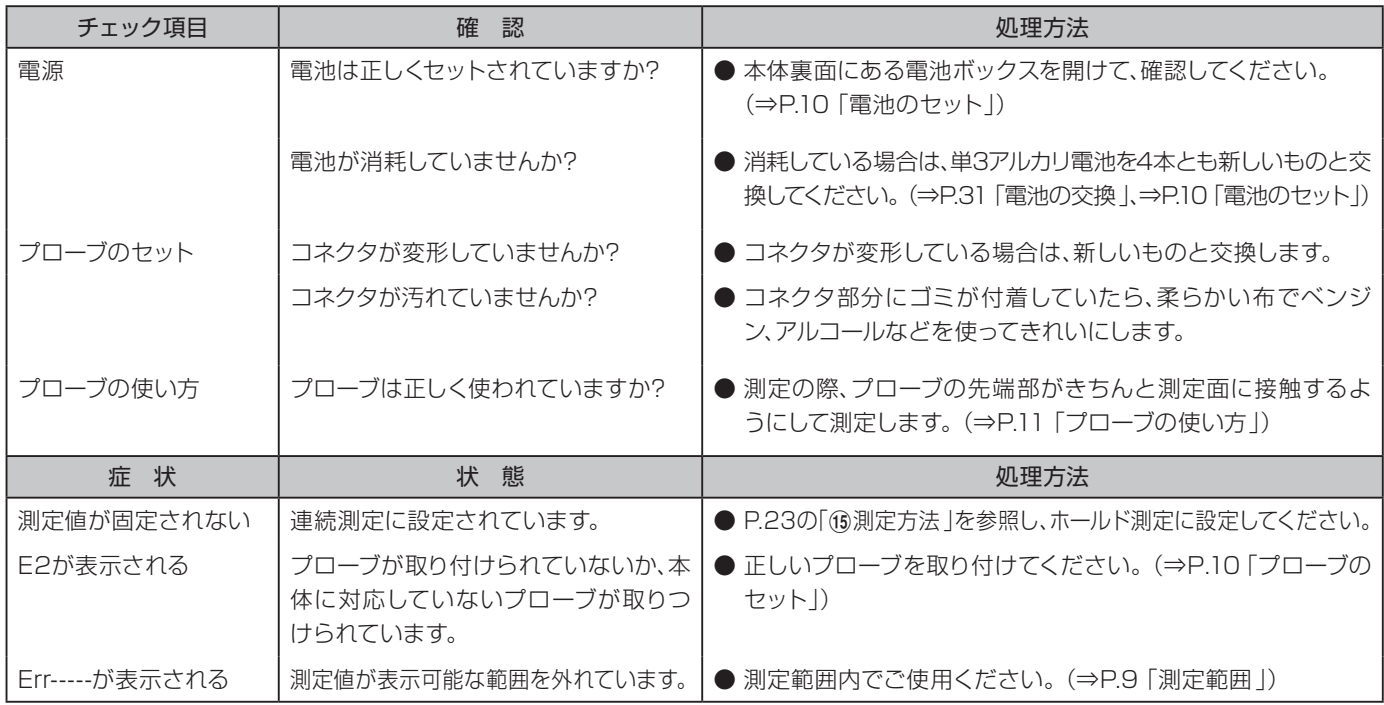

# **12. 測定・取り扱い上の注意**

### (1) プローブは傷つけないように扱ってください。

プローブ先端のチップを傷つけたり、汚れを付着させたりすると、正確な測定ができません。 プローブを測定面に叩きつけたり、押しつけたまま横にずらしたりしないでください。 また、測定後はプローブ先端を柔らかな布を使ってベンジン、アルコールなどで清掃してください。

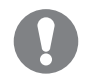

### (2)標準板は大切に扱ってください。

標準板は、精密に厚さが測られています。傷ついたり折れ曲ったりしたものを使って調整すると、 正確な測定ができません。特に、最も薄い10μmの標準板の消耗にご注意ください。 ご使用の過程で、標準板が傷んだ場合は、本器をご購入いただいた販売店にその標準板の厚さ を指定して、新しいものをお求めください。その際、新しい標準板の厚さが旧標準板と若干異な る場合がありますが、調整での不都合はありません。

#### (3) 1年に1回の定期点検をお勧めします。

測定精度を持続するために、少なくとも年に1回の点検が必要と考えられます。 点検は、本器をお求めの販売店にお申し付けください。

## 製品の保証とアフターサービス

#### ■ 保証書

本製品には保証書が付属しております。保証書は当社がお客さまに、記載する保証期間内において記載す る条件内での無償サービスをお約束するものです。記載内容をご確認のうえ、大切に保管してください。

#### ■ 検杳合格証

当社製造の全器に対して、当社規定の検査を実施しております。検査に合格した器体にのみ検査合格証を 発行し、販売しております。本器に付属されていることをご確認ください。

#### ■ 損害に対する責任

本製品(内蔵するソフトウェア、データを含む)の使用、または使用不可能により、お客さまに生じた損害(利 益損失、物的損失、業務停止、情報損失など、あらゆる有形無形の損失)について、当社は一切の責任を負わ ないものとします。

#### ■ 定期点検

本製品の性能を確認し維持するために、定期的な点検を受けられることを推奨いたします。製品の使用 頻度によりますが、年1回程度を目安とすると良いでしょう。点検は本製品をお求めになった販売店、また は当社へお問い合わせください。

#### ■ 修理

動作に不具合が生じた際は、電源、入出力の接続、本書記載の操作・関連事項を再度お確かめください。 それでもなお改善されないときは修理のご案内をいたしますので、本製品をお求めになった販売店、また は当社へご連絡ください。

#### ■ 校正証明書

当社の製品はISO9001品質マネジメントシステムに準拠し製造されております。お客さまのご要望によ り、校正証明書の発行が可能です。ただし、製品の種類、状態によっては不可能な場合があります。本製品 の校正証明書発行については、お求めになった販売店、または当社へお問い合わせください。

## 株式会社ケツト科学研究所

Kett

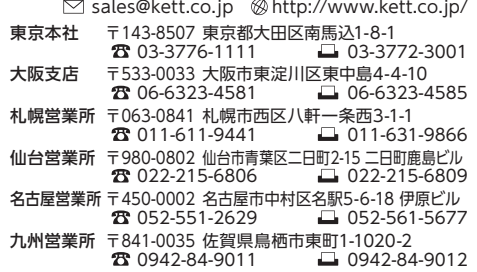

#### ご注意

- ●本書の内容の一部または全部を無断転載することを固く禁じます。
- ●本書の内容につきましては、将来予告なく変更することがあります。
- ●本書に掲載されている製品および付属品の外観·画面等は、実際と 異なる場合がありますが、操作・機能には影響ありません。
- ●本書の内容につきましては、万全を期して作成しておりますが、ご不 明点や誤り、記載漏れ等お気づきの点がありましたら、弊社までご 連絡ください。
- ●本書を運用した結果の影響につきましては、上項に関わらず、責任 を負いかねますのでご了承ください。